# **座長・演者の先生へのお願い ―Web 参加の場合―**

# 1.Zoom 入室時の注意事項

## 1)入室時

当該セッション開始時間の30分前までに、入室完了をお願いいたします。 その際、下記の設定例に基づき、「名前の変更」を行ってください。

#### 2)当該セッションへの参加について

入室時は、「視聴者」のステータスです。 当該セッション開始前の休憩時に、「名前の変更」を行っていただいたことを確認してから、主催が「パネ リスト」のステータスに変更させていただきます。

# 【名前の変更の設定例】

一般演題 1 座長 血管太郎先生 の場合 座長 血管 太郎 O 1

一般演題 1-1 演者 血管太郎先生 の場合 演者 血管 太郎 O1-1 \*プログラムに記載の番号です

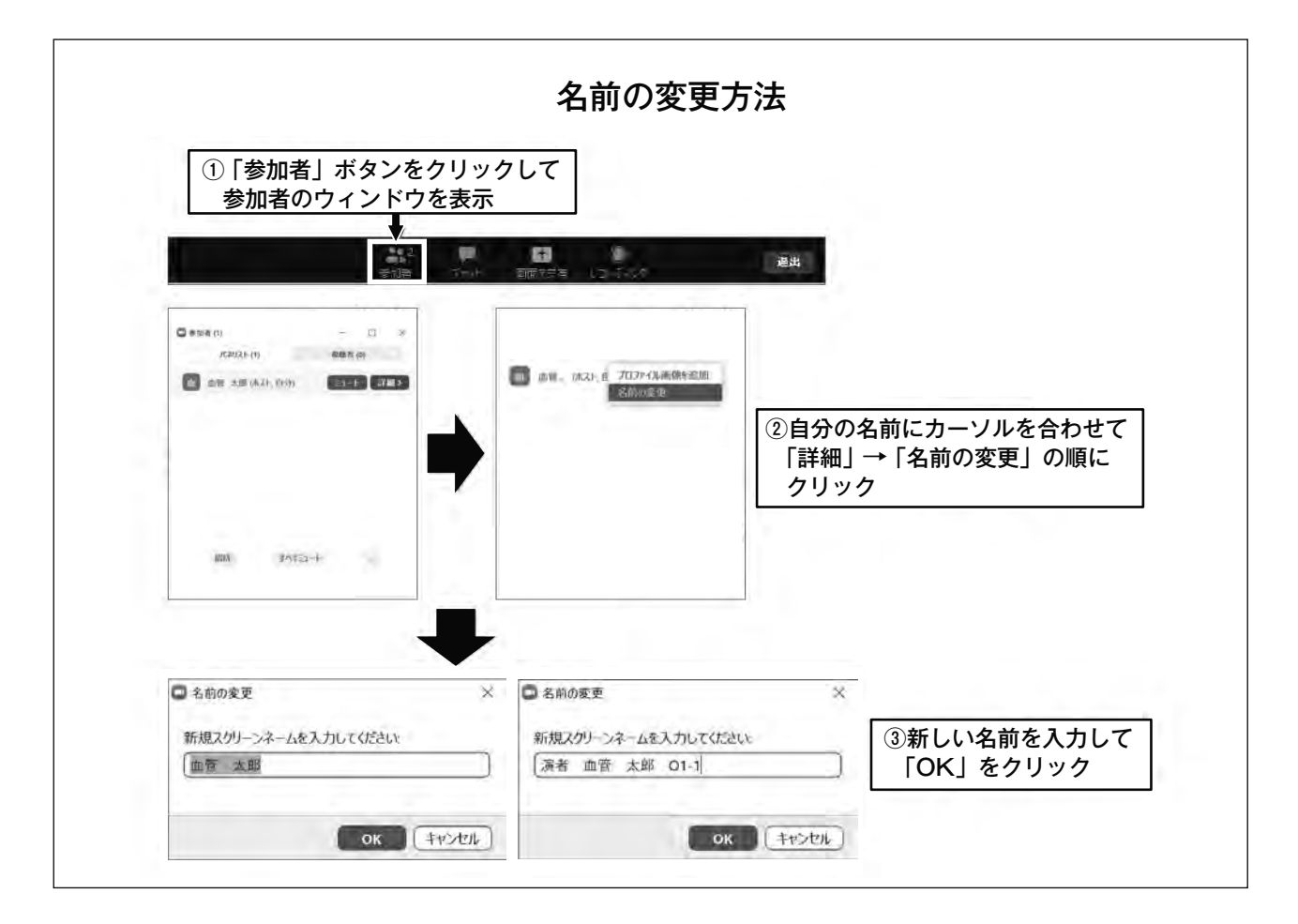

# 2. 座長の先生へ

- 1)セッション進行について
	- **座長間でのセッションの進行方法につきましては、事前にご協議ください。**
	- はじめに、運営事務局から、セッション開始のアナウンスを行います。
	- アナウンス後は、ご担当セッションの進行管理は座長にお任せいたします。
	- ●発表キャンセル、発表者の接続不具合がある場合でも、事前に提出の発表スライド(音声あり)は主催側 から送出いたします。
	- 発表終了までに、発表者の確認ができない場合は、質疑を飛ばして、順次進めてください。
	- セッション開始時に、質疑での発言方法(下記2)についてご説明をお願いいたします。
	- 演者が一言挨拶の後に、主催側から発表スライドを送出します。ここで、座長、演者のカメラ映像は画 面から消えます。
	- 発表スライド終了後に、座長、演者のカメラ映像を再度画面に出しますので、質疑応答をお願いい たします。
	- 接続不具合によるトラブルが発生した場合も、スムーズな司会をお願いいたします。
	- 時間厳守でお願いいたします。
	- セッションが前倒しで終了した場合も、次のセッションは予定どおりの時間で開始といたします。

#### 2)質疑応答について

#### (1)「視聴者」から「挙手」がある場合

**座長は講演終了後、直ちに「参加者」クリックし、下記の図にある「視聴者」の欄に、「挙手マーク」がな いかをご確認ください。**

挙手した視聴者がいれば、指名し、発言を求めてください。主催側が指名された視聴者のミュートを解 除します。会場参加でも Zoom 参加でも同じでございます。

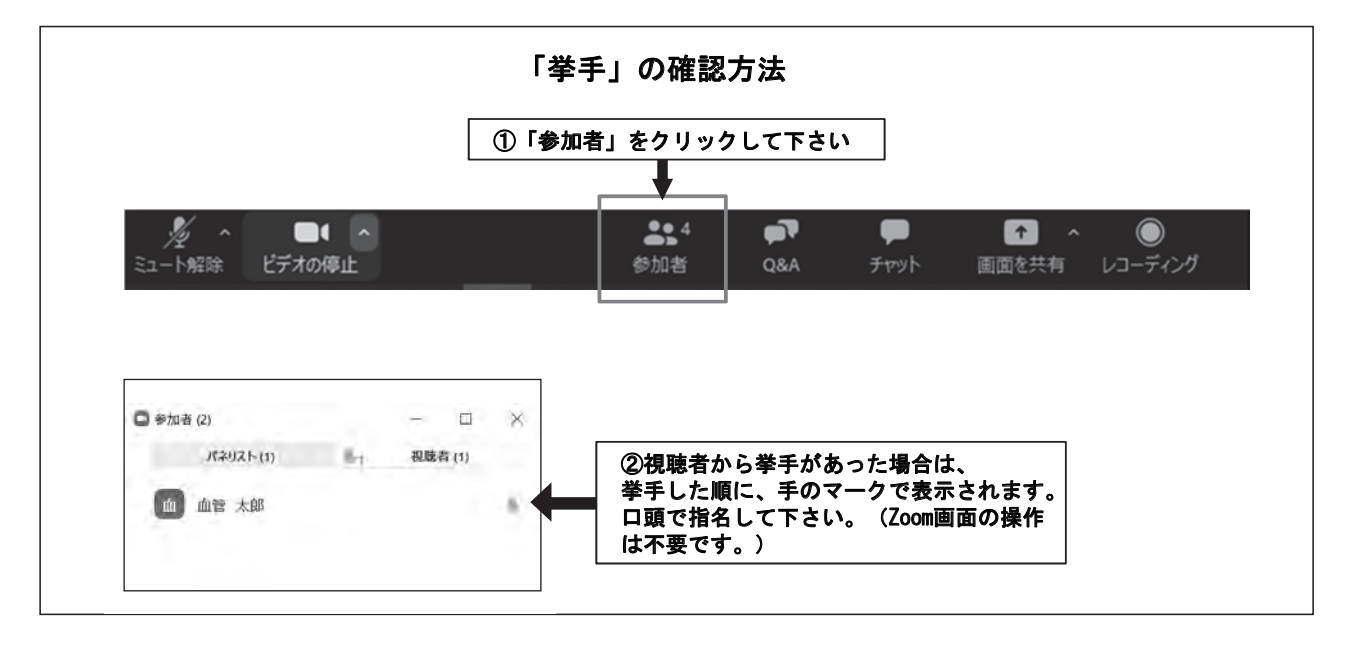

#### (2)Q & A 掲示板を通じての質問

座長から読み上げていただき、質疑に加えてください。

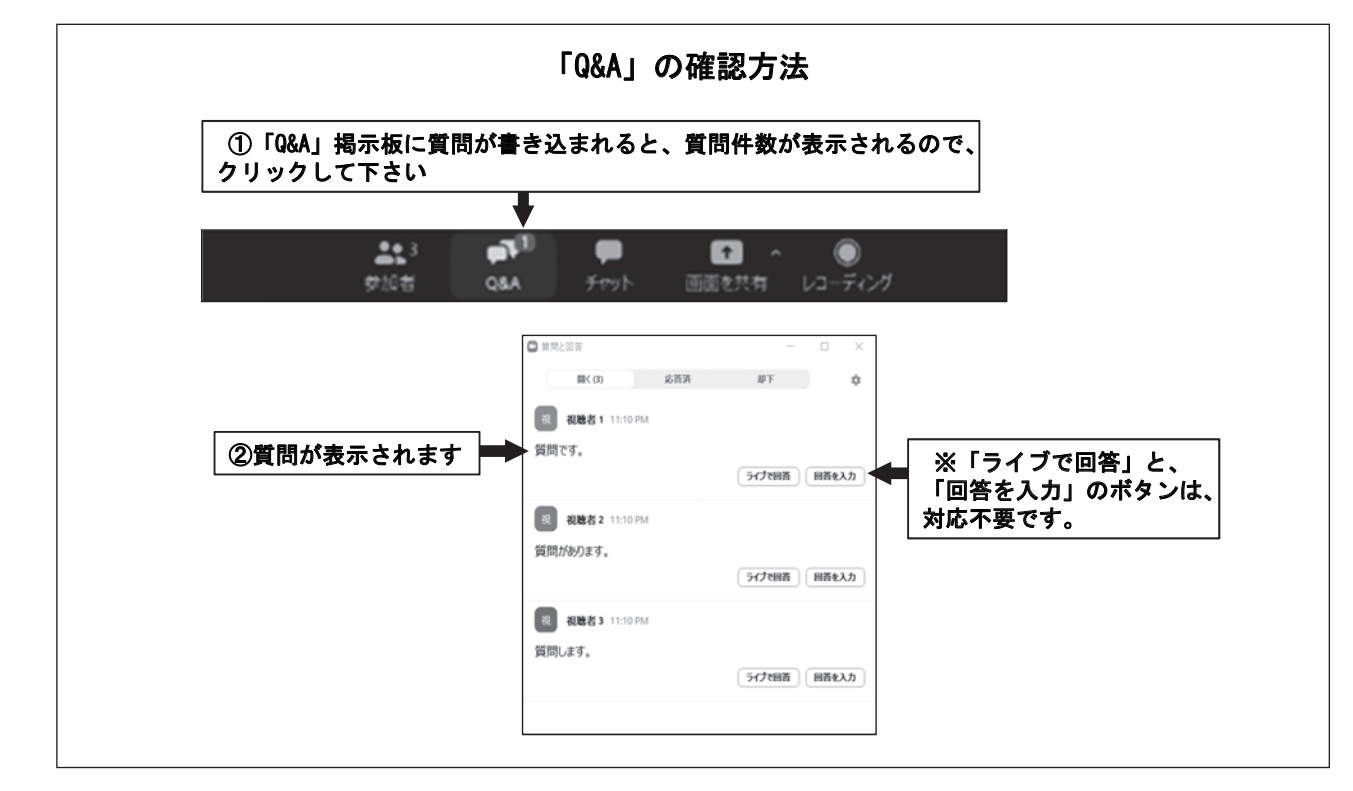

# 3.演者の先生へ

# **発表順がセッションの後半であっても、当該セッション開始の 30分前までには、入室完了いただき、氏名表 記の設定をしていただきますよう、ご協力をお願いいたします。**

- (1) 発表開始時は、座長、演者のカメラ映像を送出します。 発表時間に参加の確認ができない、あるいは接続が不安定で呼びかけに呼応がないときは、そのまま発 表スライドを送出します。この場合、質疑応答ができないことがありますので、ご了承をお願いします。
- (2) 発表時に最初に「所属」「名前」を伝え「スライドお願いします」と一言お願いします。主催側から発表ス ライドを送出します。ここで、座長、演者はカメラ映像をオフにしてください。
- (3) スライド終了後、画面に再度カメラ映像を送出しますので、質疑応答をお願いします。
- (4)発表終了後、主催側から「視聴者」のステータスに戻します。

# **座長・演者の先生へのお願い ―会場参加の場合―**

### 1.座長の先生へ

- 1) ご担当セッション開始15分前までに、会場右手前方の次座長席にて待機してください。
- 2) 座長席の Zoom を設定した PC を使って座長をおつとめいただきます。 名前表示の設定は、主催で行います。
- 3) 進行は、座長に委ねますが、セッションの終了時刻を厳守してください。
- 4) それぞれの演者の発表時間は予め演者に知らせていますが、座長席にある進行表(案)を参考に進行して ください。

# 2.演者の先生へ

#### 1)試写のお願い

- (1)受付場所:発表会場 PC デスク(各会場前) 当日は発表予定時間の30 分前までに動作確認を完了して下さい。 PC デスクでの発表データ原稿の修正作業はできかねますので、予めご了承ください。 試写終了後は、会場前方左手の、次演者席で待機してください。
- (2)受付時間:
	- 7月 9 日(金)8:30−18:00
	- 10日(土)8:30−16:30
- (3)受付方法:
	- ① USB お持ち込みの場合

極力 USB でお持ち込みいただくことを推奨いたします。(Windows のみ可能) 発表データのファイル名は「演題番号 氏名(漢字)」としてください。例)S1-1 塞栓太郎

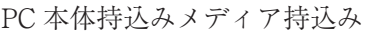

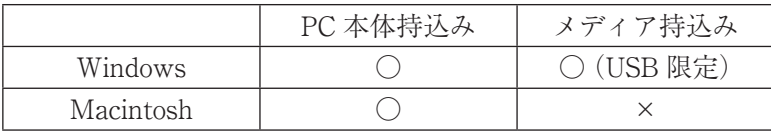

・アプリケーションは以下のものをご用意します。 Windows 版 PowerPoint 2013/PowerPoint 2019 動画アプリケーション Windows Media Player(MP4を推奨いたします)

- ・持ち込まれるメディアには、当日発表されるデータ(完成版)以外のデータを入れないようにしてくだ さい。
- ・必ずバックアップデータも併せてご用意ください。 バックアップデータを持参されなかったために発表が不可となった場合も、責任を負いかねますので、 予めご了承下さい。
- ・メディアを介したウィルス感染の事例がありますので、最新のウィルス駆除ソフトでチェックしてください。

② PC 本体をお持ち込みの場合

- ・会場 Wi-Fi は別途、ご用意いたします。
- ・インターネット接続、Zoom 入室まではご自身でのご操作をお願いしております。 名前表示の設定まで宜しくお願いいたします。
- ・オペレーターでの設定変更も可能ですが、その場合は、必ずご発表の30分前までにお越しください。
- ・設定変更によるトラブルは対応しかねますので、悪しからずご了承ください。
- ・スクリーンセーバーならびに、省電力設定は事前に解除しておいてください。
- ・ AC アダプタを必ずお持ち下さい。
- ・ PC に保存されたデータの紛失を避ける為、ご発表データは必ずバックアップをお取りください。
- ・ USB メモリに保存したバックアップのデータを一緒にご持参ください。
- ・ファイルに動画が含まれる場合は、PC 受付にて再生チェックを必ず行ってください。
- ・動画(音声)をご使用になる場合は、試写の際に必ずオペレーターにお申し出ください。
- ・受付終了後、ご自身で会場左手前方のオペレーター席まで PC をお持ちください。
- (4)発表データ作成について
	- ・フォントは文字化けを防ぐため下記のフォントに限定して使用してください。 MS ゴシック、MSP ゴシック、MS 明朝、MSP 明朝、Arial、Arial Black、Arial Narrow、Century、 Century Gothic、Times New Roman
	- ・他のデータ(静止画・グラフなど)をリンクさせている場合、データをメディアに一緒に保存していた だき、必ず事前に他のパソコンでの動作確認をお願いいたします。
	- ・動画データは、Windows10の初期状態に含まれるコーデックで再生可能のものに限定させていただき ます。
	- ・事前に発表データを作成された PC 以外の機体で動作確認をおこなってください。
	- ・16:9で作成ください。

#### 2)演台での操作方法

発表時は、Zoom がインストールされた PC を操作していただきます。 発表データは、画面共有の形式で、演者ご自身で操作していただきます。 発表者ツールは使用できません。

# **その他のご連絡**

#### 1. 利益相反

会員・非会員を問わず、日本血管内治療学会の HP に掲載の利益相反に関する情報をご確認の上、発表時には、 COI 開示のスライドを必ず挿入くださいますようお願いいたします。

#### 2.発表時間

- 1)一般演題の発表は7分、討議は3分です。
- 2)シンポジウムは、運営事務局からご連絡の時間を確認ください。

#### 3.優秀演題賞

1) 一般演題から優秀演題賞を選定し、その中から1演題に最優秀演題賞を表彰します。

2) 受賞者の方には、事前にご連絡いたしますので、是非ご参加ください。